# **Arch Linux**

The guide is for both - server and desktop.

It includes:

# **Server & Desktop**

- UEFI
- systemd-boot
- LVM on LUKS
- NetworkManager
- zram
- doas/sudo

# **Desktop**

- Xorg
- KDE / Plasma
- SDDM/xinit

# **Download the ISO**

<https://www.archlinux.org/download/>

# **Verify the ISO image**

Check the two files in the same folder with the following command(s):

- for Arch users
	- pacman-key -v archlinux-<version>-x86\_64.iso.sig
- other GnuPGP systems
	- gpg --keyserver pgp.mit.edu --keyserver-options auto-key-retrieve -verify archlinux-<version>-x86\_64.iso.sig
- and check the md5sum with the following command
	- md5sum archlinux-<version>-x86\_64.iso

Another method to verify the authenticity of the signature is to ensure that the public key's fingerprint is identical to the key fingerprint of the [Arch Linux developer](https://www.archlinux.org/people/developers/) who signed the ISO-file. See Wikipedia:Public-key cryptography for more information on the public-key process to authenticate keys.

# **Inital setup**

If using a US keyboard:

ls /usr/share/kbd/keymaps/\*\*/\*.map.gz loadkeys us

Check if system is under UEFI:

```
ls /sys/firmware/efi/efivars
```
Connect to wifi if needed

```
iwctl
device list
station DEVICE NAME scan
station DEVICE NAME get-networks
station DEVICE NAME connect SSID
```
Enable NTP and set timezone

```
timedatectl set-ntp true
timedatectl set-timezone Pacific/Auckland
```
Test Connection

```
ping techsaviours.org -c 1
```
# **Format disk/s and create partitions**

Format your disks and create GPT table.

cfdisk /dev/sd\*

Typical partitions look like this:

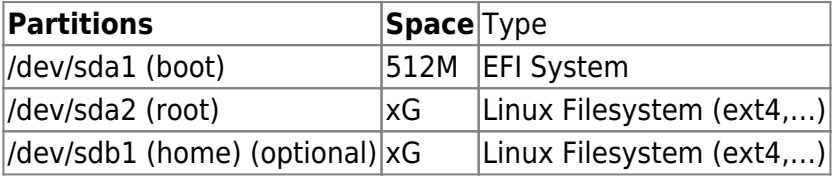

As an option, the home partition - /dev/sdb1, if you want to use another hard drive

# **LVM on LUKS**

# **Create LUKS**

# **root**

cryptsetup luksFormat --type luks2 --cipher aes-xts-plain64 --key-size 512

/dev/sda2 cryptsetup open /dev/sda2 root

**home** (Optional) Second disk (/dev/sdb1)

```
cryptsetup luksFormat --type luks2 --cipher aes-xts-plain64 --key-size 512
/dev/sdb1
cryptsetup open /dev/sdb1 home
```
# **Create LVM**

#### **Preparing the physical volumes, volume groups and logical volumes**

#### **root**

```
pvcreate /dev/mapper/root
vgcreate vg0 /dev/mapper/root
lvcreate -l 100%FREE vg0 -n root
```
#### **home** (optional)

```
pvcreate /dev/mapper/home
vgcreate vg1 /dev/mapper/home
lvcreate -l 100%FREE vg1 -n home
```
#### **Format filesystems and mount**

#### **root**

mkfs.ext4 /dev/vg0/root mount /dev/vg0/root /mnt

#### **boot**

mkfs.fat -F32 /dev/sda1 mkdir /mnt/boot mount /dev/sda1 /mnt/boot

**home** (optional)

mkfs.ext4 /dev/vg1/home mkdir /mnt/home mount /dev/vg1/home /mnt/home Last update: 2022/10/24 en:server:operating\_systems:arch\_linux http://wiki.techsaviours.org/en/server/operating\_systems/arch\_linux?rev=1662159288 08:24

# **Install the base packages**

pacstrap /mnt base base-devel linux-hardened linux-hardened-docs linuxhardened-headers linux-firmware nano networkmanager lvm2 opendoas openssh

If you encounter some issues, e.g. if you are using an older ISO, first run pacman -Sy archlinuxkeyring && pacman-key --init && pacman-key --populate archlinux.

# **Configure the system**

genfstab -U /mnt > /mnt/etc/fstab arch-chroot /mnt

# **Timezone**

ln -sf /usr/share/zoneinfo/Pacific/Auckland /etc/localtime hwclock --systohc

Uncomment your location. For example: en\_US.UTF-8 UTF-8

nano /etc/locale.gen

```
echo "LANG=en_US.UTF-8
LC_ADDRESS=en_US.UTF-8
LC_IDENTIFICATION=en_US.UTF-8
LC_MEASUREMENT=en_US.UTF-8
LC_MONETARY=en_US.UTF-8
LC_NAME=en_US.UTF-8
LC_NUMERIC=en_US.UTF-8
LC_PAPER=en_US.UTF-8
LC_TELEPHONE=en_US.UTF-8
LC_TIME=en_US.UTF-8
LC ALL=en US.UTF-8" >> /etc/locale.conf
```
locale-gen

# **Keyboard layout**

ls /usr/share/kbd/keymaps/\*\*/\*.map.gz nano /etc/vconsole.conf

KEYMAP=YOUR\_KEYBOARD

#### **Hostname**

echo "arch" > /etc/hostname

# **Host file**

```
echo "127.0.0.1 localhost
::1 localhost
127.0.1.1 arch.localdomain arch" >> /etc/hosts
```
### **root password**

passwd

# **Create an initial ramdisk**

nano /etc/mkinitcpio.conf

HOOKS=(base udev autodetect keyboard keymap modconf block encrypt lvm2 filesystems fsck)

mkinitcpio -P

#### **Bootloader**

bootctl install

```
echo "title Arch Linux
linux /vmlinuz-linux-hardened
initrd /initramfs-linux-hardened.img
options cryptdevice=UUID=$(blkid -s UUID -o value /dev/sda2):root
root=/dev/vg0/root rw" >> /boot/loader/entries/arch.conf
```

```
echo "title Arch Linux (fallback initramfs)
linux /vmlinuz-linux-hardened
initrd /initramfs-linux-hardened-fallback.img
options cryptdevice=UUID=$(blkid -s UUID -o value /dev/sda2)=root
root=/dev/vg0/root rw" >> /boot/loader/entries/arch-fallback.conf
```
# **Microcode**

Depends on your CPU - AMD or Intel - choose one of the following commands:

Last update: 2022/10/24 en:server:operating\_systems:arch\_linux http://wiki.techsaviours.org/en/server/operating\_systems/arch\_linux?rev=1662159288 08:24

pacman -S intel-ucode

```
pacman -S amd-ucode
```
and add initrd /**intel**-ucode.img or initrd /**amd**-ucode.img above initrd /initramfslinux-hardened.img, initrd /initramfs-linux-hardened-**fallback**.img in /boot/loader/entries/arch.conf and /boot/loader/entries/arch-**fallback**.conf

### **doas**

Allow members of group wheel to run commands:

```
echo "permit persist :wheel" >> /etc/doas.conf
chown -c root:root /etc/doas.conf
chmod -c 0400 /etc/doas.conf
```
The persist feature is disabled by default [….] This feature is new and potentially dangerous, in the original doas, a kernel API is used to set and clear timeouts. This API is openbsd specific and no similar API is available on other operating systems.

#### **Sudo user?**

pacman -Rsn opendoas pacman -S sudo

Enable wheel for your sudo user.

visudo

%wheel ALL=(ALL:ALL) ALL

or

```
echo "alias sudo='doas'
alias sudoedit='doas rnano'" >> ~/.bashrc
ln -s $(which doas) /usr/bin/sudo
```
# **Add user**

Change USER to your name.

useradd -m -G wheel -s /bin/bash USER passwd USER

#### **zram**

#### **Module**

echo "zram" >> /etc/modules-load.d/zram.conf

#### **Modprobe**

echo "options zram num\_devices=1" >> /etc/modprobe.d/zram.conf

#### **Udev**

```
echo 'KERNEL=="zram0", ATTR{disksize}="4GB" RUN="/usr/bin/mkswap
/dev/zram0", TAG+="systemd"' >> /etc/udev/rules.d/99-zram.rules
```
#### **Fstab**

```
echo "# swap
/dev/zram0 none swap defaults 0 0
" >> /etc/fstab
```
# **Enable services**

systemctl enable --now NetworkManager.service systemctl enable --now sshd.service

# **(Optional) Add key for home partition**

If you have decided to use an additional partition or drive, you can also use a key instead of entering the passphrase over and over again. This way it only stays for root to enter the passphrase.

```
mkdir /etc/luks-keys/
dd bs=512 count=4 if=/dev/urandom of=/etc/luks-keys/home.bin
chmod -cR 0400 /etc/luks-keys/
cryptsetup luksAddKey /dev/sdb1 /etc/luks-keys/home.bin
echo "home       /dev/sdb1                     /etc/luks-
keys/home.bin" >> /etc/crypttab
```
# **Reboot**

exit

umount -R /mnt reboot

### **(Optional) Connect to wifi if needed**

nmcli d wifi list nmcli dev wifi connect SSID password 'password'

Congratulation  $\Box$  The server part is done! Continue with [KDE](http://wiki.techsaviours.org/en/desktop/environments/kde) if you want to install a desktop environment. Also create a [backup.](http://wiki.techsaviours.org/en/backup/server)

From: <http://wiki.techsaviours.org/> - **Your Digital Privacy DIY Solutions | TECH SAVIOURS .ORG** Permanent link:

**[http://wiki.techsaviours.org/en/server/operating\\_systems/arch\\_linux?rev=1662159288](http://wiki.techsaviours.org/en/server/operating_systems/arch_linux?rev=1662159288)**

Last update: **2022/10/24 08:24**

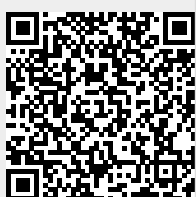